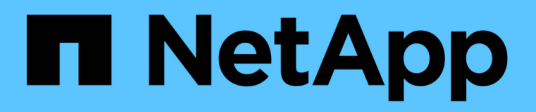

## **Inizia subito**

Astra Trident NetApp April 16, 2024

This PDF was generated from https://docs.netapp.com/it-it/trident-2110/trident-get-started/quickstart.html on April 16, 2024. Always check docs.netapp.com for the latest.

# **Sommario**

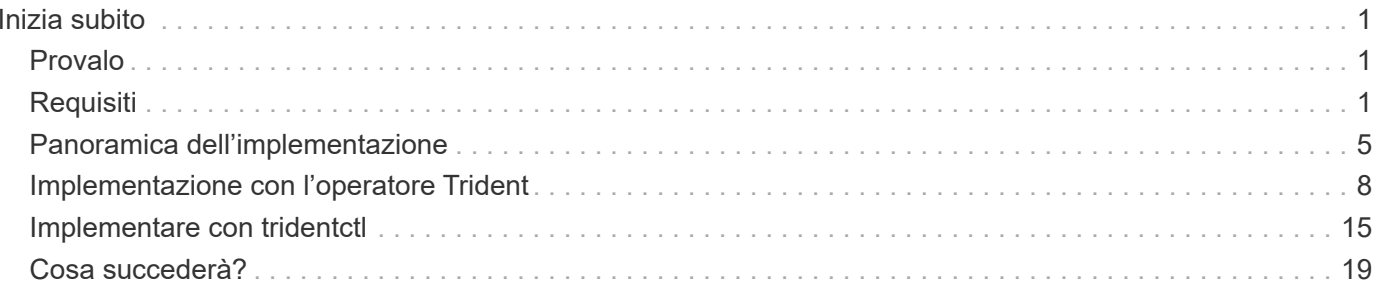

# <span id="page-2-0"></span>**Inizia subito**

## <span id="page-2-1"></span>**Provalo**

NetApp fornisce un'immagine di laboratorio pronta all'uso che è possibile richiedere tramite ["Test drive di](https://www.netapp.com/us/try-and-buy/test-drive/index.aspx) [NetApp".](https://www.netapp.com/us/try-and-buy/test-drive/index.aspx) Il Test Drive offre un ambiente sandbox dotato di un cluster Kubernetes a tre nodi e Astra Trident installato e configurato. È un ottimo modo per familiarizzare con Astra Trident ed esplorarne le funzionalità.

Un'altra opzione consiste nel vedere ["Guida all'installazione di kubeadm"](https://kubernetes.io/docs/setup/independent/install-kubeadm/) Fornito da Kubernetes.

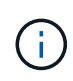

Non utilizzare il cluster Kubernetes creato utilizzando queste istruzioni in produzione. Utilizza le guide all'implementazione in produzione fornite dalla tua distribuzione per creare cluster pronti per la produzione.

Se questa è la prima volta che utilizzi Kubernetes, familiarizza con i concetti e gli strumenti ["qui"](https://kubernetes.io/docs/home/).

## <span id="page-2-2"></span>**Requisiti**

Inizia esaminando i frontend, i backend e la configurazione host supportati.

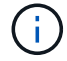

Per ulteriori informazioni sulle porte utilizzate da Astra Trident, vedere ["qui"](https://docs.netapp.com/it-it/trident-2110/trident-reference/trident-ports.html).

## **Frontend supportati (orchestratori)**

Astra Trident supporta diversi motori e orchestratori di container, tra cui:

- Kubernetes 1.17 o versione successiva (ultimo: 1.22)
- Motore di Mirantis Kubernetes 3.4
- OpenShift OpenShift 4.7, 4.8, 4.9 (ultimo 4.9)

L'operatore Trident è supportato con le seguenti versioni:

- Kubernetes 1.17 o versione successiva (ultimo: 1.22)
- OpenShift OpenShift 4.7, 4.8, 4.9 (ultimo 4.9)

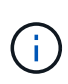

Gli utenti di Red Hat OpenShift Container Platform potrebbero notare che il file initiator name.iscsi è vuoto se si utilizza una versione inferiore a 4.6.8. Questo è un bug identificato da RedHat per essere corretto con OpenShift 4.6.8. Vedi questo ["annuncio di risoluzione dei bug".](https://access.redhat.com/errata/RHSA-2020:5259/) NetApp consiglia di utilizzare Astra Trident su OpenShift 4.7 e versioni successive.

Astra Trident lavora anche con una serie di altre offerte Kubernetes completamente gestite e autogestite, tra cui Google Kubernetes Engine (GKE) di Google Cloud, Elastic Kubernetes Services (EKS) di AWS, Azure Kubernetes Service (AKS) di Azure e Rancher.

## **Back-end supportati (storage)**

Per utilizzare Astra Trident, sono necessari uno o più dei seguenti backend supportati:

• Amazon FSX per NetApp ONTAP

- Azure NetApp Files
- Archivio dati Astra
- Cloud Volumes ONTAP
- Cloud Volumes Service per AWS
- Cloud Volumes Service per GCP
- FAS/AFF/Select 9.3 o versione successiva
- Array All SAN (ASA) NetApp
- Software NetApp HCI/Element 8 o versione successiva

## **Requisiti delle funzionalità**

La tabella seguente riassume le funzionalità disponibili con questa release di Astra Trident e le versioni di Kubernetes supportate.

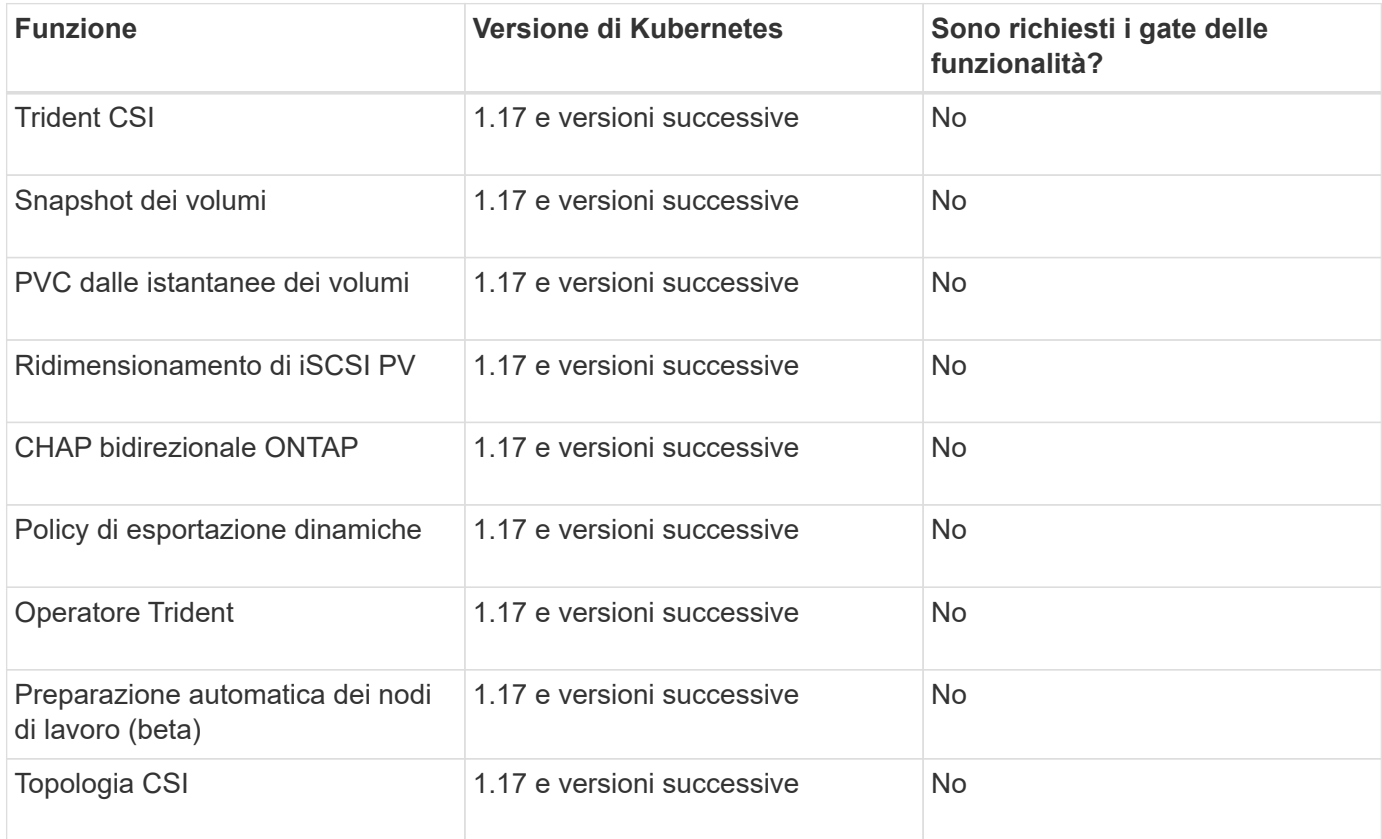

## **Sistemi operativi host testati**

Per impostazione predefinita, Astra Trident viene eseguito in un container e, di conseguenza, viene eseguito su qualsiasi worker Linux. Tuttavia, questi lavoratori devono essere in grado di montare i volumi forniti da Astra Trident utilizzando il client NFS standard o iSCSI Initiator, a seconda dei backend utilizzati.

Sebbene Astra Trident non supporti ufficialmente sistemi operativi specifici, le seguenti distribuzioni Linux sono note per funzionare:

- RedHat CoreOS 4.2 e 4.3
- RHEL o CentOS 7.4 o versione successiva

• Ubuntu 18.04 o versione successiva

Il tridentctl Utility può essere eseguita anche su una qualsiasi di queste distribuzioni di Linux.

## **Configurazione dell'host**

A seconda del backend in uso, le utility NFS e/o iSCSI devono essere installate su tutti gli utenti del cluster. Vedere ["qui"](https://docs.netapp.com/it-it/trident-2110/trident-use/worker-node-prep.html) per ulteriori informazioni.

## **Configurazione del sistema storage**

Astra Trident potrebbe richiedere alcune modifiche a un sistema storage prima che possa essere utilizzato da una configurazione di back-end. Vedere ["qui"](https://docs.netapp.com/it-it/trident-2110/trident-use/backends.html) per ulteriori informazioni.

### **Immagini container e corrispondenti versioni di Kubernetes**

Per le installazioni a gapping d'aria, l'elenco seguente è un riferimento alle immagini dei container necessarie per installare Astra Trident. Utilizzare tridentctl images per verificare l'elenco delle immagini container necessarie.

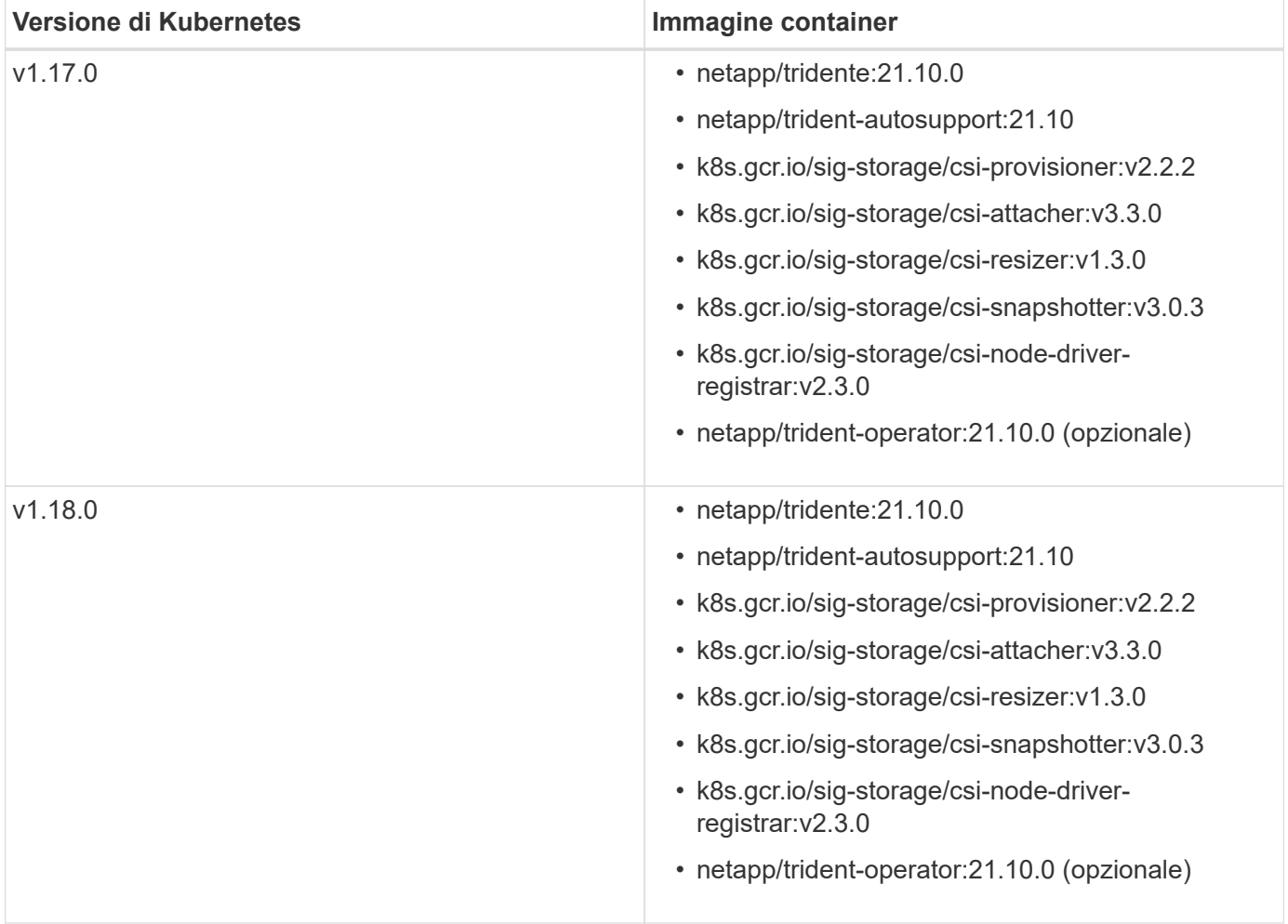

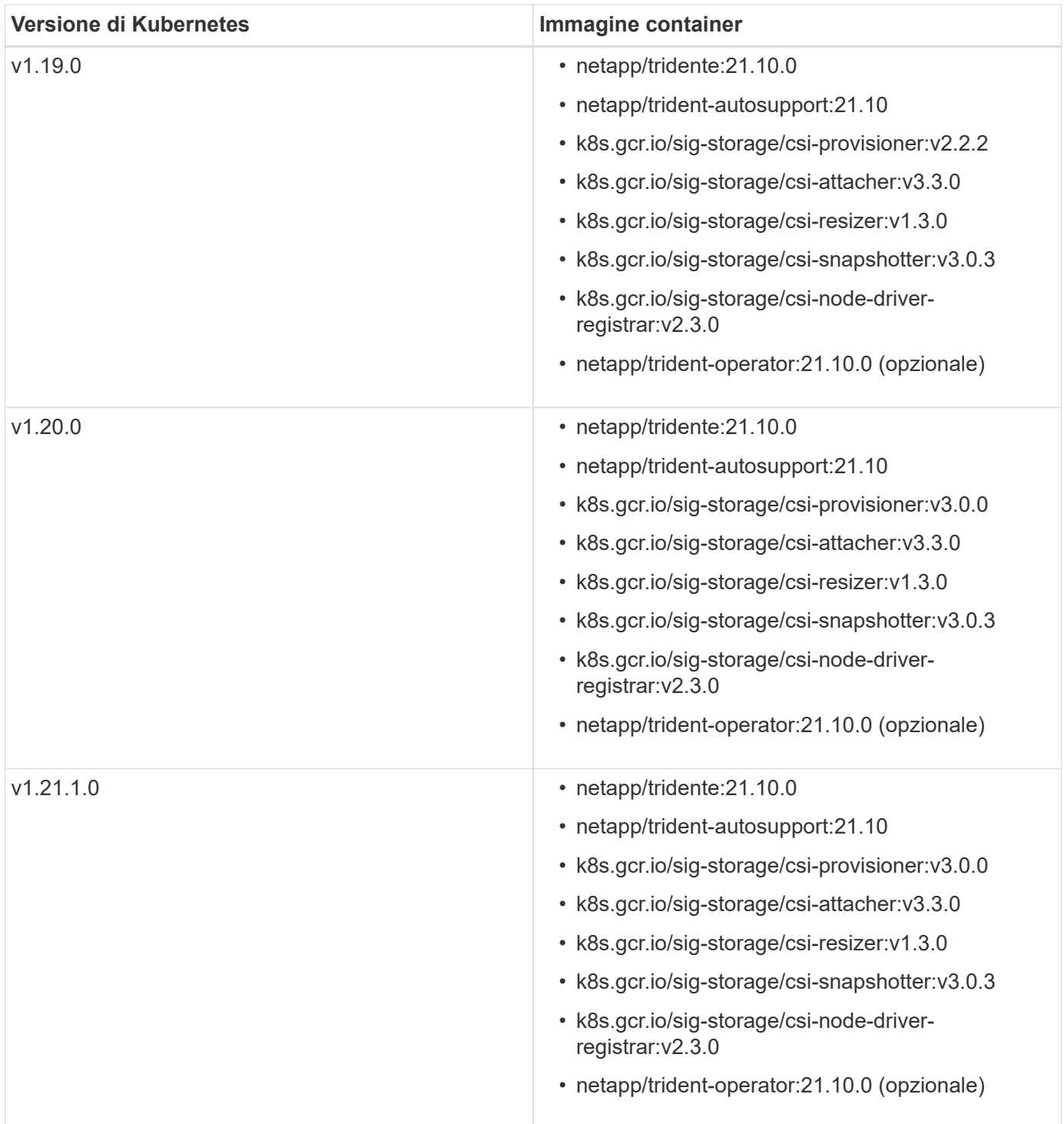

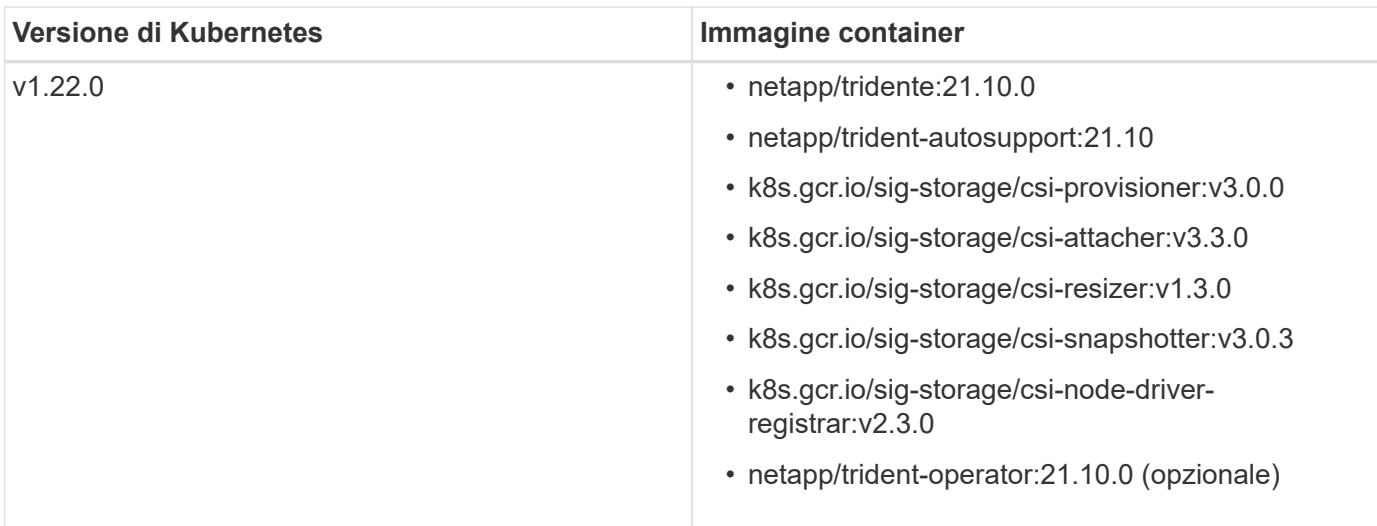

Su Kubernetes versione 1.20 e successive, utilizzare il validato k8s.gcr.io/sigstorage/csi-snapshotter:v4.x immagine solo se v1 la versione di sta servendo volumesnapshots.snapshot.storage.k8s.io CRD. Se il v1beta1 La versione sta servendo il CRD con/senza v1 versione, utilizzare il validato k8s.gcr.io/sigstorage/csi-snapshotter:v3.x immagine.

## <span id="page-6-0"></span>**Panoramica dell'implementazione**

Puoi implementare Astra Trident usando l'operatore Trident o con tridentctl.

## **Scegliere il metodo di implementazione**

Per determinare quale metodo di implementazione utilizzare, considerare quanto segue:

#### **Perché dovrei utilizzare l'operatore Trident?**

Il ["Operatore Trident"](#page-9-0) È un ottimo modo per gestire dinamicamente le risorse di Astra Trident e automatizzare la fase di setup. Alcuni prerequisiti devono essere soddisfatti. Vedere ["i requisiti".](#page-2-2)

L'operatore Trident offre diversi vantaggi, come indicato di seguito.

#### **Funzionalità di riparazione automatica**

È possibile monitorare un'installazione di Astra Trident e prendere attivamente misure per risolvere problemi, ad esempio quando l'implementazione viene eliminata o se viene modificata accidentalmente. Quando l'operatore è impostato come implementazione, un trident-operator-<generated-id> pod creato. Questo pod associa un TridentOrchestrator CR con un'installazione Astra Trident e garantisce sempre che sia attivo un solo prodotto TridentOrchestrator. In altre parole, l'operatore garantisce che vi sia una sola istanza di Astra Trident nel cluster e ne controlla la configurazione, assicurandosi che l'installazione sia idempotente. Quando vengono apportate modifiche all'installazione (ad esempio, l'eliminazione dell'implementazione o del demonset di nodi), l'operatore li identifica e li corregge singolarmente.

#### **Semplici aggiornamenti alle installazioni esistenti**

È possibile aggiornare facilmente un'implementazione esistente con l'operatore. È sufficiente modificare TridentOrchestrator CR per aggiornare un'installazione. Ad esempio, si consideri uno scenario in cui è necessario abilitare Astra Trident per generare i log di debug.

A tale scopo, applicare una patch al TridentOrchestrator da impostare spec.debug a. true:

```
kubectl patch torc <trident-orchestrator-name> -n trident --type=merge -p
'{"spec":{"debug":true}}'
```
Dopo TridentOrchestrator viene aggiornato, l'operatore elabora gli aggiornamenti e le patch dell'installazione esistente. Questo potrebbe attivare la creazione di nuovi pod per modificare l'installazione di conseguenza.

#### **Gestisce automaticamente gli aggiornamenti di Kubernetes**

Quando la versione di Kubernetes del cluster viene aggiornata a una versione supportata, l'operatore aggiorna automaticamente un'installazione di Astra Trident esistente e la modifica per garantire che soddisfi i requisiti della versione di Kubernetes.

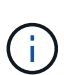

Se il cluster viene aggiornato a una versione non supportata, l'operatore impedisce l'installazione di Astra Trident. Se Astra Trident è già stato installato con l'operatore, viene visualizzato un avviso per indicare che Astra Trident è installato su una versione di Kubernetes non supportata.

#### **Perché dovrei usare Helm?**

Se si utilizzano altre applicazioni che vengono gestite utilizzando Helm, a partire da Astra Trident 21.01, è possibile gestire la distribuzione anche utilizzando Helm.

#### **Quando dovrei usare** tridenctl**?**

Se si dispone di un'implementazione esistente che deve essere aggiornata o se si desidera personalizzare in modo efficace l'implementazione, è necessario esaminare l'utilizzo di ["tridentctl"](#page-16-0). Questo è il metodo convenzionale per implementare Astra Trident.

#### **Considerazioni sul passaggio da un metodo di implementazione all'altro**

Non è difficile immaginare uno scenario in cui si desidera passare da un metodo di implementazione all'altro. Prima di tentare di spostarsi da un, tenere in considerazione quanto segue tridentctl implementazione su un'implementazione basata su operatore o viceversa:

- Utilizzare sempre lo stesso metodo per disinstallare Astra Trident. Se hai implementato con tridentctl, utilizzare la versione appropriata di tridentctl Binario per disinstallare Astra Trident. Allo stesso modo, se si esegue la distribuzione con l'operatore, è necessario modificare TridentOrchestrator CR e set spec.uninstall=true Per disinstallare Astra Trident.
- Se si desidera rimuovere e utilizzare un'implementazione basata su operatore tridentctl Per implementare Astra Trident, devi prima modificarlo TridentOrchestrator e impostare spec.uninstall=true Per disinstallare Astra Trident. Quindi eliminare TridentOrchestrator e l'implementazione dell'operatore. È quindi possibile installare utilizzando tridentctl.
- Se si dispone di un'implementazione manuale basata su operatore e si desidera utilizzare l'implementazione dell'operatore Trident basata su Helm, è necessario prima disinstallare manualmente l'operatore, quindi eseguire l'installazione di Helm. Ciò consente a Helm di implementare l'operatore

Trident con le etichette e le annotazioni richieste. In caso contrario, l'implementazione dell'operatore Trident basata su Helm avrà esito negativo, con un errore di convalida dell'etichetta e un errore di convalida dell'annotazione. Se si dispone di un `tridentctl`L'implementazione basata su consente di utilizzare l'implementazione basata su Helm senza problemi.

## **Comprendere le modalità di implementazione**

Ci sono tre modi per implementare Astra Trident.

#### **Implementazione standard**

L'implementazione di Trident su un cluster Kubernetes comporta due operazioni da parte del programma di installazione di Astra Trident:

- Recupero delle immagini container tramite Internet
- Creazione di un demonset di implementazione e/o nodi, che consente di attivare i pod Astra Trident su tutti i nodi idonei nel cluster Kubernetes.

Un'implementazione standard come questa può essere eseguita in due modi diversi:

- Utilizzo di tridentctl install
- Utilizzando l'operatore Trident. È possibile implementare l'operatore Trident manualmente o utilizzando Helm.

Questa modalità di installazione è il modo più semplice per installare Astra Trident e funziona per la maggior parte degli ambienti che non impongono restrizioni di rete.

#### **Implementazione offline**

Per eseguire un'implementazione con aria compressa, è possibile utilizzare --image-registry contrassegno durante l'invocazione tridentctl install per puntare a un registro di immagini privato. Se si esegue l'implementazione con l'operatore Trident, è possibile specificare in alternativa spec.imageRegistry nel TridentOrchestrator. Questo registro deve contenere ["Immagine di Trident"](https://hub.docker.com/r/netapp/trident/), il ["Immagine Trident AutoSupport"E](https://hub.docker.com/r/netapp/trident-autosupport/) le immagini sidecar CSI come richiesto dalla versione di Kubernetes.

Per personalizzare l'implementazione, è possibile utilizzare tridentctl Generare i manifesti per le risorse di Trident. Ciò include la distribuzione, il demonset, l'account del servizio e il ruolo del cluster creato da Astra Trident durante l'installazione.

Per ulteriori informazioni sulla personalizzazione della distribuzione, consultare i seguenti collegamenti:

• ["Personalizza la tua implementazione basata su operatore"](#page-15-0)

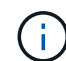

\*

Se si utilizza un repository di immagini privato, è necessario aggiungere /k8scsi Per le versioni di Kubernetes precedenti alla 1.17 o. /sig-storage Per le versioni di Kubernetes successive alla 1.17 fino alla fine dell'URL privato del Registro di sistema. Quando si utilizza un registro di sistema privato per tridentctl implementazione, è necessario utilizzare --trident-image e. --autosupport-image in combinazione con --image-registry. Se stai implementando Astra Trident utilizzando l'operatore Trident, assicurati che orchestrator CR includa tridentImage e. autosupportImage nei parametri di installazione.

#### **Implementazione remota**

Di seguito viene riportata una panoramica generale del processo di implementazione remota:

- Implementare la versione appropriata di kubectl Sul computer remoto da cui si desidera implementare Astra Trident.
- Copiare i file di configurazione dal cluster Kubernetes e impostare KUBECONFIG variabile di ambiente sul computer remoto.
- Avviare un kubectl get nodes Per verificare che sia possibile connettersi al cluster Kubernetes richiesto.
- Completare l'implementazione dal computer remoto utilizzando i passaggi di installazione standard.

## <span id="page-9-0"></span>**Implementazione con l'operatore Trident**

Puoi implementare Astra Trident con l'operatore Trident. È possibile implementare l'operatore Trident manualmente o utilizzando Helm.

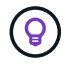

Se non si è ancora familiarizzato con il ["concetti di base",](https://docs.netapp.com/it-it/trident-2110/trident-concepts/intro.html) è il momento ideale per farlo.

#### **Di cosa hai bisogno**

Per implementare Astra Trident, devono essere soddisfatti i seguenti prerequisiti:

- Si dispone dei privilegi completi per un cluster Kubernetes supportato che esegue Kubernetes 1.17 e versioni successive.
- Hai accesso a un sistema storage NetApp supportato.
- È possibile montare volumi da tutti i nodi di lavoro Kubernetes.
- Hai un host Linux con kubectl (o. oc, Se si utilizza OpenShift) installato e configurato per gestire il cluster Kubernetes che si desidera utilizzare.
- È stato impostato il KUBECONFIG Variabile di ambiente che punta alla configurazione del cluster Kubernetes.
- È stata attivata la ["Porte caratteristiche richieste da Astra Trident".](#page-2-2)
- Se utilizzi Kubernetes con Docker Enterprise, ["Seguire la procedura per abilitare l'accesso CLI".](https://docs.docker.com/ee/ucp/user-access/cli/)

Hai tutto questo? Fantastico! Iniziamo.

### **Implementare l'operatore Trident utilizzando Helm**

Eseguire i passaggi elencati per implementare l'operatore Trident utilizzando Helm.

#### **Di cosa hai bisogno**

Oltre ai prerequisiti elencati in precedenza, per implementare l'operatore Trident utilizzando Helm, è necessario disporre di quanto segue:

- Kubernetes 1.17 e versioni successive
- Helm versione 3

#### **Fasi**

1. Scaricare il pacchetto di installazione dal ["Trident GitHub"](https://github.com/netapp/trident/releases) pagina. Il pacchetto di installazione include il

grafico Helm in /helm directory.

2. Utilizzare helm install e specificare un nome per la distribuzione. Vedere il seguente esempio:

```
helm install <name> trident-operator-21.07.1.tgz --namespace <namespace
you want to use for Trident>
```
Se non è stato ancora creato uno spazio dei nomi per Trident, è possibile aggiungere --create -namespace al helm install comando. Helm crea automaticamente lo spazio dei nomi.

Esistono due modi per passare i dati di configurazione durante l'installazione:

- --values (o. -f): Specificare un file YAML con override. Questo valore può essere specificato più volte e il file più a destra avrà la precedenza.
- --set: Specificare le sostituzioni sulla riga di comando.

Ad esempio, per modificare il valore predefinito di debug, eseguire quanto segue --set comando:

\$ helm install <name> trident-operator-21.07.1.tgz --set tridentDebug=true

Il values.yaml Il file, che fa parte del grafico Helm, fornisce l'elenco delle chiavi e i relativi valori predefiniti.

helm list mostra i dettagli dell'installazione, ad esempio nome, spazio dei nomi, grafico, stato, versione dell'applicazione, numero di revisione e così via.

#### **Implementare l'operatore Trident manualmente**

Eseguire i passaggi elencati per implementare manualmente l'operatore Trident.

#### **Fase 1: Qualificare il cluster Kubernetes**

La prima cosa da fare è accedere all'host Linux e verificare che stia gestendo un ["Cluster Kubernetes](#page-2-2) [supportato"](#page-2-2) disporre dei privilegi necessari per.

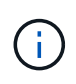

Con OpenShift, utilizzare oc invece di kubectl in tutti gli esempi che seguono, accedere come **system:admin** eseguendo oc login -u system:admin oppure oc login -u kubeadmin.

Per verificare se la versione di Kubernetes è successiva alla 1.17, eseguire il seguente comando:

kubectl version

Per verificare se si dispone dei privilegi di amministratore del cluster Kubernetes, eseguire il seguente comando:

kubectl auth can-i '\*' '\*' --all-namespaces

Per verificare se è possibile avviare un pod che utilizza un'immagine da Docker Hub e raggiungere il sistema di storage sulla rete pod, eseguire il seguente comando:

```
kubectl run -i --tty ping --image=busybox --restart=Never --rm -- \setminus  ping <management IP>
```
#### **Fase 2: Scaricare e configurare l'operatore**

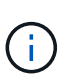

A partire da 21.01, l'operatore Trident ha un ambito cluster. L'utilizzo dell'operatore Trident per installare Trident richiede la creazione di TridentOrchestrator Definizione personalizzata delle risorse (CRD) e definizione di altre risorse. Prima di installare Astra Trident, eseguire questa procedura per configurare l'operatore.

1. Scaricare l'ultima versione di ["Pacchetto di installazione Trident"](https://github.com/NetApp/trident/releases/latest) Dalla sezione *Downloads* ed estrarla.

```
wget https://github.com/NetApp/trident/releases/download/v21.04/trident-
installer-21.04.tar.gz
tar -xf trident-installer-21.04.tar.gz
cd trident-installer
```
2. Utilizzare il manifesto CRD appropriato per creare TridentOrchestrator CRD. Quindi, creare un TridentOrchestrator Custom Resource in seguito per creare un'installazione da parte dell'operatore.

Eseguire il seguente comando:

```
kubectl create -f
deploy/crds/trident.netapp.io_tridentorchestrators_crd_post1.16.yaml
```
- 3. Dopo il TridentOrchestrator Viene creato un CRD, creare le seguenti risorse necessarie per l'implementazione dell'operatore:
	- Un account di servizio per l'operatore
	- Un ClusterRole e ClusterRoleBinding al ServiceAccount
	- Una policy PodSecurityPolicy dedicata
	- L'operatore stesso

Il programma di installazione di Trident contiene i manifesti per la definizione di queste risorse. Per impostazione predefinita, l'operatore viene implementato in trident namespace. Se il trident namespace non esiste, utilizzare il seguente manifesto per crearne uno.

```
$ kubectl apply -f deploy/namespace.yaml
```
4. Per implementare l'operatore in uno spazio dei nomi diverso da quello predefinito trident namespace, è necessario aggiornare serviceaccount.yaml, clusterrolebinding.yaml e. operator.yaml

manifesta e genera il tuo bundle.yaml.

Eseguire il comando seguente per aggiornare i manifesti YAML e generare il bundle, yaml utilizzando il kustomization.yaml:

```
kubectl kustomize deploy/ > deploy/bundle.yaml
```
Eseguire il seguente comando per creare le risorse e implementare l'operatore:

```
kubectl create -f deploy/bundle.yaml
```
5. Per verificare lo stato dell'operatore dopo l'implementazione, procedere come segue:

```
$ kubectl get deployment -n <operator-namespace>
NAME READY UP-TO-DATE AVAILABLE AGE
trident-operator 1/1 1 1 3m
$ kubectl get pods -n <operator-namespace>
NAME READY STATUS RESTARTS
AGE
trident-operator-54cb664d-lnjxh 1/1 Running 0
3m
```
L'implementazione dell'operatore crea correttamente un pod in esecuzione su uno dei nodi di lavoro nel cluster.

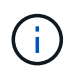

In un cluster Kubernetes dovrebbe esserci solo **un'istanza** dell'operatore. Non creare implementazioni multiple dell'operatore Trident.

#### **Fase 3: Creazione** TridentOrchestrator **E installare Trident**

Ora sei pronto per installare Astra Trident usando l'operatore! Per questo è necessario creare TridentOrchestrator. Il programma di installazione di Trident include definizioni di esempio per la creazione TridentOrchestrator. In questo modo viene eseguita un'installazione in trident namespace.

```
$ kubectl create -f deploy/crds/tridentorchestrator_cr.yaml
tridentorchestrator.trident.netapp.io/trident created
$ kubectl describe torc trident
Name: trident
Namespace:
Labels: <none>
Annotations: <none>
API Version: trident.netapp.io/v1
Kind: TridentOrchestrator
...
Spec:
   Debug: true
   Namespace: trident
Status:
   Current Installation Params:
     IPv6: false
     Autosupport Hostname:
     Autosupport Image: netapp/trident-autosupport:21.04
     Autosupport Proxy:
     Autosupport Serial Number:
   Debug: true
     Enable Node Prep: false
     Image Pull Secrets:
     Image Registry:
     k8sTimeout: 30
     Kubelet Dir: /var/lib/kubelet
     Log Format: text
     Silence Autosupport: false
     Trident Image: netapp/trident:21.04.0
 Message: Trident installed Namespace:
trident
   Status: Installed
   Version: v21.04.0
Events:
   Type Reason Age From Message ---- ------ ---- ---- -------Normal
     Installing 74s trident-operator.netapp.io Installing Trident Normal
     Installed 67s trident-operator.netapp.io Trident installed
```
L'operatore Trident consente di personalizzare il modo in cui Astra Trident viene installato utilizzando gli attributi in TridentOrchestrator spec. Vedere ["Personalizza la tua implementazione Trident".](#page-15-0)

Lo Stato di TridentOrchestrator Indica se l'installazione ha avuto esito positivo e visualizza la versione di Trident installata.

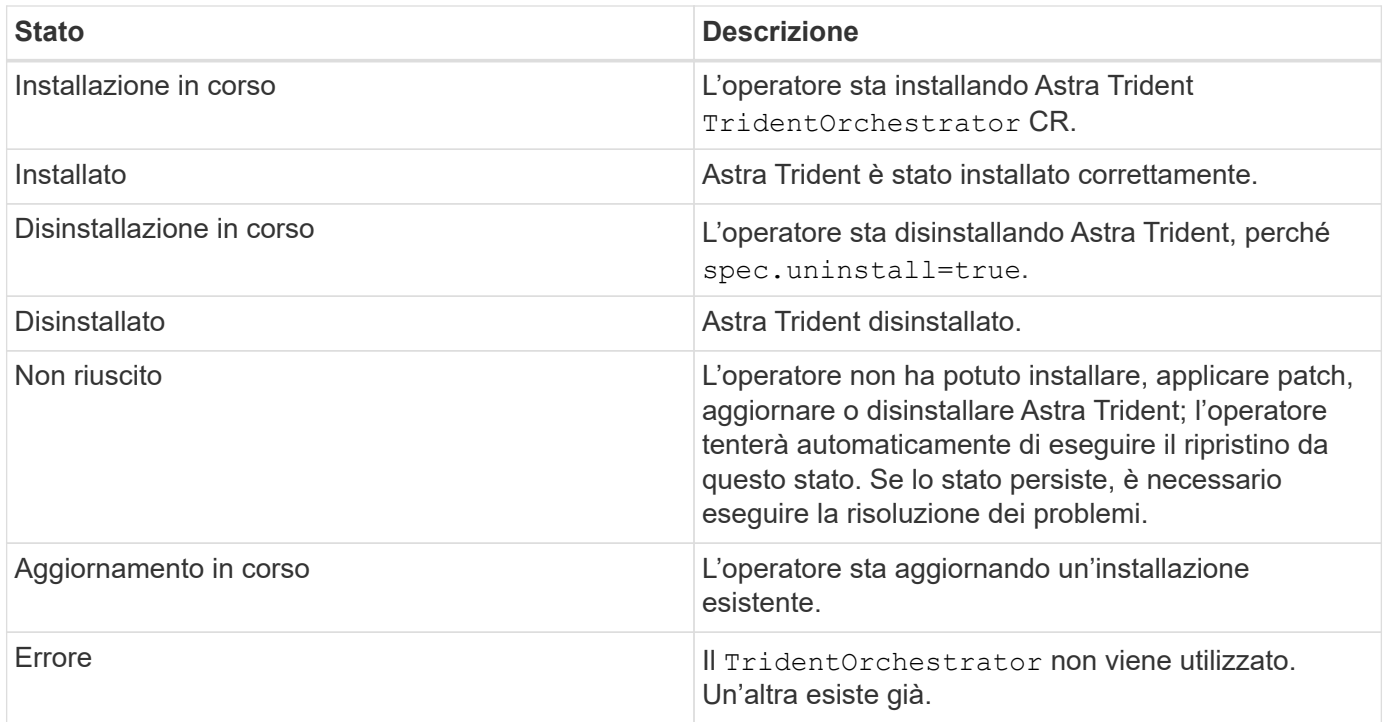

Durante l'installazione, lo stato di TridentOrchestrator modifiche da Installing a. Installed. Se si osserva Failed e l'operatore non è in grado di eseguire il ripristino da solo, è necessario controllare i registri dell'operatore. Vedere ["risoluzione dei problemi"](https://docs.netapp.com/it-it/trident-2110/troubleshooting.html) sezione.

Puoi verificare se l'installazione di Astra Trident è stata completata dando un'occhiata ai pod creati:

```
$ kubectl get pod -n trident
NAME READY STATUS RESTARTS AGE
trident-csi-7d466bf5c7-v4cpw 5/5 Running 0 1m
trident-csi-mr6zc 2/2 Running 0 1m
trident-csi-xrp7w 2/2 Running 0 1m
trident-csi-zh2jt 2/2 Running 0 1m
trident-operator-766f7b8658-ldzsv 1/1 Running 0 3m
```
È anche possibile utilizzare tridentctl Per verificare la versione di Astra Trident installata.

\$ ./tridentctl -n trident version +----------------+----------------+ | SERVER VERSION | CLIENT VERSION | +----------------+----------------+ | 21.04.0 | 21.04.0 | +----------------+----------------+

Ora puoi continuare a creare un back-end. Vedere ["attività post-implementazione".](#page-20-0)

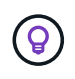

Per la risoluzione dei problemi durante l'implementazione, consultare ["risoluzione dei problemi"](https://docs.netapp.com/it-it/trident-2110/troubleshooting.html) sezione.

## <span id="page-15-0"></span>**Personalizzare l'implementazione dell'operatore Trident**

L'operatore Trident consente di personalizzare il modo in cui Astra Trident viene installato utilizzando gli attributi in TridentOrchestrator spec.

Per un elenco degli attributi, consultare la tabella seguente:

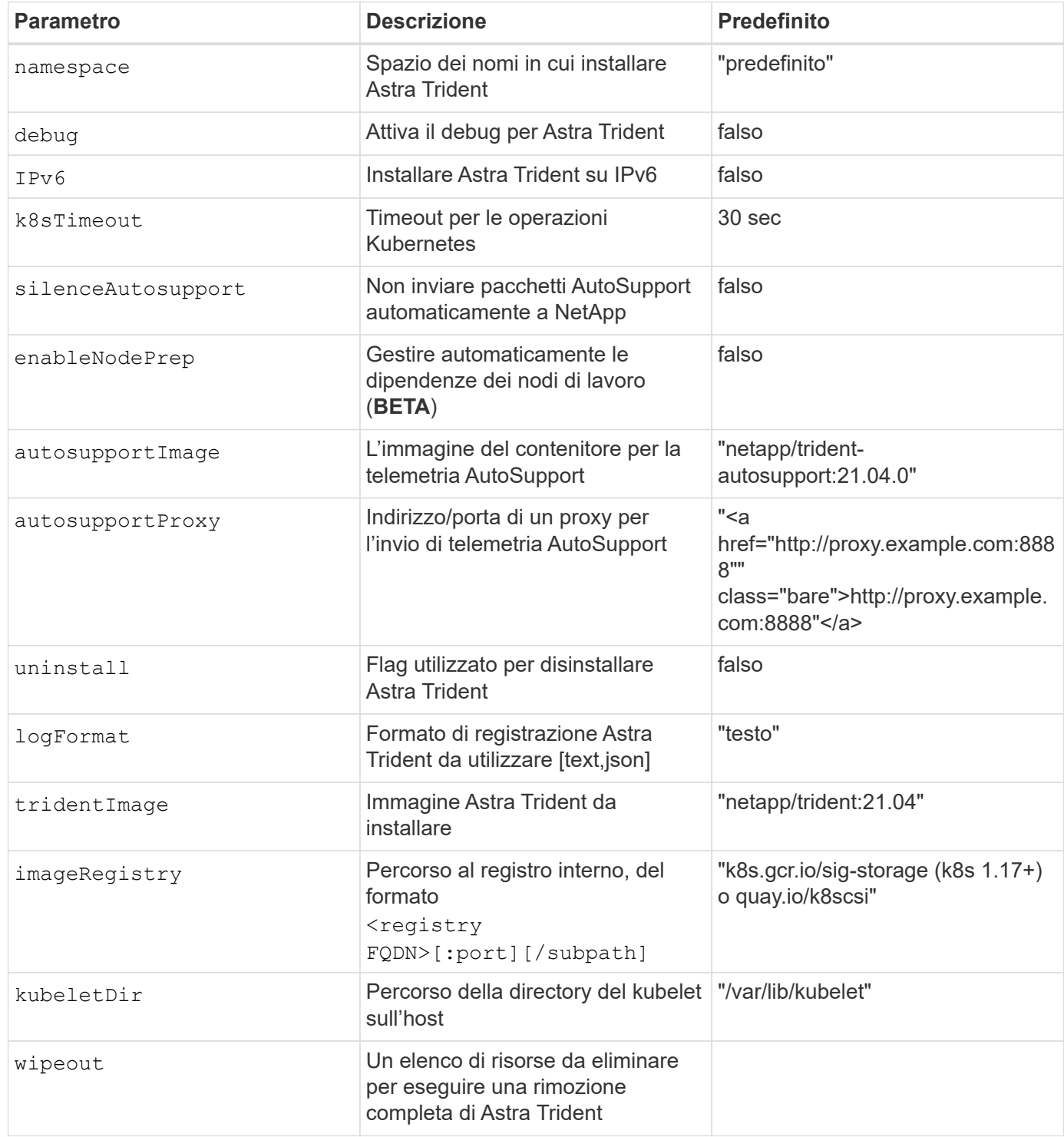

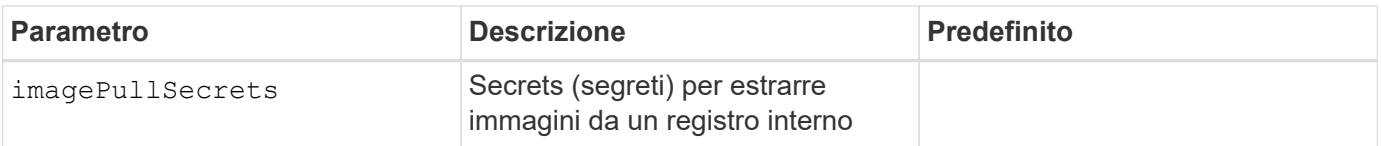

spec.namespace è specificato in TridentOrchestrator Per indicare in quale spazio dei nomi Astra Trident è installato. Questo parametro **non può essere aggiornato dopo l'installazione di Astra Trident**. Il tentativo di eseguire questa operazione causa lo stato di TridentOrchestrator per passare a. Failed. Astra Trident non deve essere migrato tra spazi dei nomi.

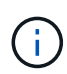

 $\mathbf{1}$ 

La preparazione automatica dei nodi di lavoro è una funzionalità \* beta\* che deve essere utilizzata solo in ambienti non di produzione.

È possibile utilizzare gli attributi menzionati in precedenza per la definizione TridentOrchestrator per personalizzare l'installazione. Ecco un esempio:

```
$ cat deploy/crds/tridentorchestrator cr imagepullsecrets.yaml
apiVersion: trident.netapp.io/v1
kind: TridentOrchestrator
metadata:
    name: trident
spec:
    debug: true
    namespace: trident
    tridentImage: netapp/trident:21.04.0
    imagePullSecrets:
    - thisisasecret
```
Se si desidera personalizzare l'installazione oltre ciò che si desidera TridentOrchestrator gli argomenti lo consentono, dovresti considerare di utilizzare tridentctl Per generare manifesti YAML personalizzati che è possibile modificare in base alle esigenze.

## <span id="page-16-0"></span>**Implementare con tridentctl**

Puoi implementare Astra Trident utilizzando tridentctl.

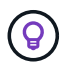

Se non si è ancora familiarizzato con il ["concetti di base",](https://docs.netapp.com/it-it/trident-2110/trident-concepts/intro.html) è il momento ideale per farlo.

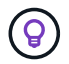

Per personalizzare l'implementazione, vedere ["qui".](#page-19-0)

#### **Di cosa hai bisogno**

Per implementare Astra Trident, devono essere soddisfatti i seguenti prerequisiti:

- Si dispone dei privilegi completi per un cluster Kubernetes supportato.
- Hai accesso a un sistema storage NetApp supportato.
- È possibile montare volumi da tutti i nodi di lavoro Kubernetes.
- Hai un host Linux con kubectl (o. oc, Se si utilizza OpenShift) installato e configurato per gestire il cluster Kubernetes che si desidera utilizzare.
- È stato impostato il KUBECONFIG Variabile di ambiente che punta alla configurazione del cluster Kubernetes.
- È stata attivata la ["Porte caratteristiche richieste da Astra Trident".](#page-2-2)
- Se utilizzi Kubernetes con Docker Enterprise, ["Seguire la procedura per abilitare l'accesso CLI".](https://docs.docker.com/ee/ucp/user-access/cli/)

Hai tutto questo? Fantastico! Iniziamo.

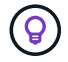

Per informazioni sulla personalizzazione della distribuzione, vedere ["qui".](#page-19-0)

### **Fase 1: Qualificare il cluster Kubernetes**

La prima cosa da fare è accedere all'host Linux e verificare che stia gestendo un ["Cluster Kubernetes](#page-2-2) [supportato"](#page-2-2) disporre dei privilegi necessari per.

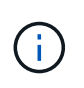

Con OpenShift, si utilizza oc invece di kubectl in tutti gli esempi riportati di seguito, eseguire prima l'accesso come **system:admin** oc login -u system:admin oppure oc login -u kube-admin.

Per controllare la versione di Kubernetes, eseguire il seguente comando:

kubectl version

Per verificare se si dispone dei privilegi di amministratore del cluster Kubernetes, eseguire il seguente comando:

kubectl auth can-i '\*' '\*' --all-namespaces

Per verificare se è possibile avviare un pod che utilizza un'immagine da Docker Hub e raggiungere il sistema di storage sulla rete pod, eseguire il seguente comando:

```
kubectl run -i --tty ping --image=busybox --restart=Never --rm -- \
    ping <management IP>
```
Identificare la versione del server Kubernetes. Lo userai quando installi Astra Trident.

### **Fase 2: Scaricare ed estrarre il programma di installazione**

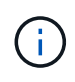

Il programma di installazione di Trident crea un pod Trident, configura gli oggetti CRD utilizzati per mantenere il proprio stato e inizializza i sidecar CSI che eseguono azioni, come il provisioning e il collegamento di volumi agli host del cluster.

È possibile scaricare l'ultima versione di ["Pacchetto di installazione Trident"](https://github.com/NetApp/trident/releases/latest) Dalla sezione *Downloads* ed

estrarla.

Ad esempio, se la versione più recente è 21.07.1:

```
wget https://github.com/NetApp/trident/releases/download/v21.07.1/trident-
installer-21.07.1.tar.gz
tar -xf trident-installer-21.07.1.tar.gz
cd trident-installer
```
## **Fase 3: Installare Astra Trident**

Installare Astra Trident nello spazio dei nomi desiderato eseguendo tridentctl install comando.

```
$ ./tridentctl install -n trident
....
INFO Starting Trident installation. namespace=trident
INFO Created service account.
INFO Created cluster role.
INFO Created cluster role binding.
INFO Added finalizers to custom resource definitions.
INFO Created Trident service.
INFO Created Trident secret.
INFO Created Trident deployment.
INFO Created Trident daemonset.
INFO Waiting for Trident pod to start.
INFO Trident pod started. namespace=trident
pod=trident-csi-679648bd45-cv2mx
INFO Waiting for Trident REST interface.
INFO Trident REST interface is up. version=21.07.1
INFO Trident installation succeeded.
....
```
Al termine del programma di installazione, il suo aspetto sarà simile a questo. A seconda del numero di nodi nel cluster Kubernetes, è possibile osservare più pod:

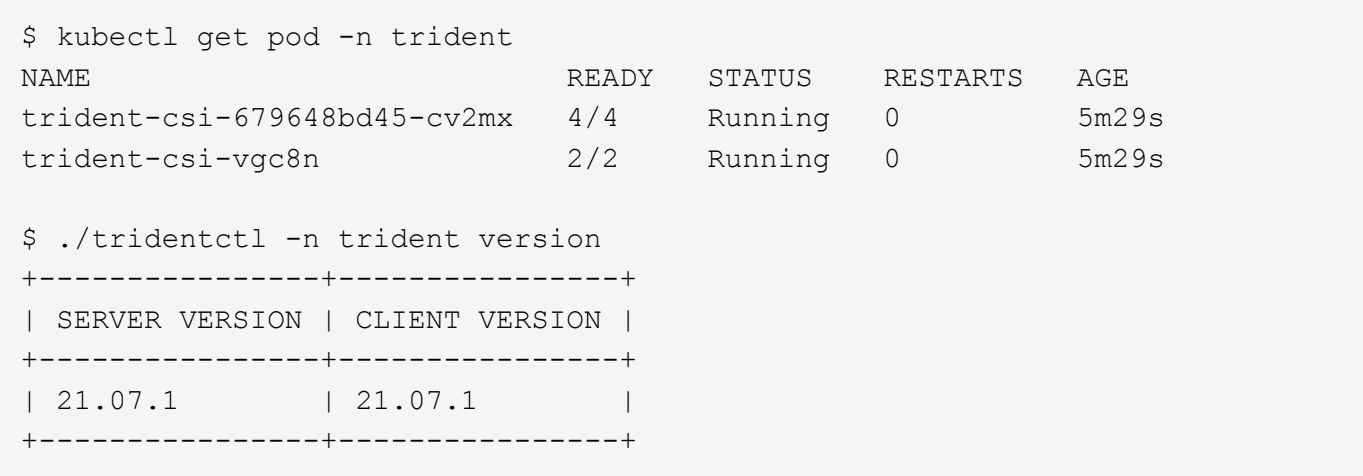

Se l'output è simile all'esempio precedente, questo passaggio è stato completato, ma Astra Trident non è ancora completamente configurato. Andare avanti e passare alla fase successiva. Vedere ["attività post](#page-20-0)[implementazione"](#page-20-0).

Tuttavia, se il programma di installazione non viene completato correttamente o non viene visualizzato il valore **in esecuzione** trident-csi-<generated id>, la piattaforma non è stata installata.

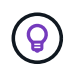

Per la risoluzione dei problemi durante l'implementazione, consultare ["risoluzione dei problemi"](https://docs.netapp.com/it-it/trident-2110/troubleshooting.html) sezione.

## <span id="page-19-0"></span>**Personalizzare l'implementazione tridentctl**

Il programma di installazione di Trident consente di personalizzare gli attributi. Ad esempio, se l'immagine Trident è stata copiata in un repository privato, è possibile specificare il nome dell'immagine utilizzando --trident-image. Se l'immagine Trident e le immagini sidecar CSI necessarie sono state copiate in un repository privato, potrebbe essere preferibile specificare la posizione di tale repository utilizzando --image -registry switch, che assume la forma <registry FQDN>[:port].

Per fare in modo che Astra Trident configuri automaticamente i nodi di lavoro, utilizzare --enable-node -prep. Per ulteriori informazioni sul funzionamento, vedere ["qui"](https://docs.netapp.com/it-it/trident-2110/trident-use/automatic-workernode.html).

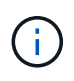

La preparazione automatica del nodo di lavoro è una funzionalità \* beta\* destinata all'utilizzo solo in ambienti non di produzione.

Se stai usando una distribuzione di Kubernetes, dove kubelet mantiene i dati su un percorso diverso dal solito /var/lib/kubelet, è possibile specificare il percorso alternativo utilizzando --kubelet-dir.

Se è necessario personalizzare l'installazione oltre a quanto consentito dall'argomento del programma di installazione, è possibile personalizzare i file di distribuzione. Utilizzando il --generate-custom-yaml Il parametro crea i seguenti file YAML nel programma di installazione setup directory:

- trident-clusterrolebinding.yaml
- trident-deployment.yaml
- trident-crds.yaml
- trident-clusterrole.yaml
- trident-daemonset.yaml
- trident-service.yaml
- trident-namespace.yaml
- trident-serviceaccount.yaml

Dopo aver generato questi file, è possibile modificarli in base alle proprie esigenze e utilizzarli --use-custom -yaml per installare l'implementazione personalizzata.

./tridentctl install -n trident --use-custom-yaml

## <span id="page-20-0"></span>**Cosa succederà?**

Dopo aver implementato Astra Trident, è possibile procedere con la creazione di un backend, la creazione di una classe di storage, il provisioning di un volume e il montaggio del volume in un pod.

### **Fase 1: Creazione di un backend**

È ora possibile creare un backend che verrà utilizzato da Astra Trident per il provisioning dei volumi. A tale scopo, creare un backend. json che contiene i parametri necessari. I file di configurazione di esempio per diversi tipi di backend sono disponibili in sample-input directory.

Vedere ["qui"](https://docs.netapp.com/it-it/trident-2110/trident-use/backends.html) per ulteriori informazioni su come configurare il file per il tipo di backend.

```
cp sample-input/<backend template>.json backend.json
vi backend.json
```

```
./tridentctl -n trident create backend -f backend.json
+-------------+----------------+--------------------------------------
+--------+---------+
| NAME | STORAGE DRIVER | UUID | UU
STATE | VOLUMES |
+-------------+----------------+--------------------------------------
+--------+---------+
| nas-backend | ontap-nas | 98e19b74-aec7-4a3d-8dcf-128e5033b214 |
online | 0 |
+-------------+----------------+--------------------------------------
+--------+---------+
```
Se la creazione non riesce, si è verificato un errore nella configurazione del back-end. È possibile visualizzare i log per determinare la causa eseguendo il seguente comando:

```
./tridentctl -n trident logs
```
Dopo aver risolto il problema, tornare all'inizio di questo passaggio e riprovare. Per ulteriori suggerimenti sulla risoluzione dei problemi, vedere ["la risoluzione dei problemi"](https://docs.netapp.com/it-it/trident-2110/troubleshooting.html) sezione.

## **Fase 2: Creazione di una classe di storage**

Kubernetes consente agli utenti di eseguire il provisioning dei volumi utilizzando le dichiarazioni di volumi persistenti (PVC) che specificano a. ["classe di storage"](https://kubernetes.io/docs/concepts/storage/storage-classes/) per nome. I dettagli sono nascosti agli utenti, ma una classe di storage identifica il provisioning utilizzato per tale classe (in questo caso Trident) e il significato di tale classe per il provisioning.

Creare una classe di storage Kubernetes gli utenti specificheranno quando desiderano un volume. La configurazione della classe deve modellare il backend creato nel passaggio precedente, in modo che Astra Trident lo utilizzi per il provisioning di nuovi volumi.

La classe di storage più semplice da utilizzare è basata su sample-input/storage-classcsi.yaml.templ file fornito con il programma di installazione, in sostituzione *BACKEND\_TYPE* con il nome del driver di storage.

./tridentctl -n trident get backend +-------------+----------------+-------------------------------------- +--------+---------+ | NAME | STORAGE DRIVER | UUID STATE | VOLUMES | +-------------+----------------+-------------------------------------- +--------+---------+ | nas-backend | ontap-nas | 98e19b74-aec7-4a3d-8dcf-128e5033b214 | online | 0 | +-------------+----------------+-------------------------------------- +--------+---------+ cp sample-input/storage-class-csi.yaml.templ sample-input/storage-classbasic-csi.yaml # Modify \_\_BACKEND\_TYPE \_\_ with the storage driver field above (e.g., ontap-nas) vi sample-input/storage-class-basic-csi.yaml

Si tratta di un oggetto Kubernetes, quindi si utilizza kubect 1 Per crearlo in Kubernetes.

kubectl create -f sample-input/storage-class-basic-csi.yaml

Ora dovrebbe essere visualizzata una classe di storage **Basic-csi** in Kubernetes e Astra Trident, mentre Astra Trident avrebbe scoperto i pool sul backend.

```
kubectl get sc basic-csi
NAME PROVISIONER AGE
basic-csi csi.trident.netapp.io 15h
./tridentctl -n trident get storageclass basic-csi -o json
{
    "items": [
      {
        "Config": {
           "version": "1",
           "name": "basic-csi",
           "attributes": {
             "backendType": "ontap-nas"
           },
           "storagePools": null,
           "additionalStoragePools": null
        },
        "storage": {
           "ontapnas_10.0.0.1": [
             "aggr1",
             "aggr2",
             "aggr3",
             "aggr4"
           ]
        }
      }
    ]
}
```
## **Fase 3: Eseguire il provisioning del primo volume**

Ora sei pronto per eseguire il provisioning dinamico del tuo primo volume. Per eseguire questa operazione, creare un Kubernetes ["richiesta di volume persistente"](https://kubernetes.io/docs/concepts/storage/persistent-volumes) (PVC).

Creare un PVC per un volume che utilizzi la classe di storage appena creata.

Vedere sample-input/pvc-basic-csi.yaml ad esempio. Assicurarsi che il nome della classe di storage corrisponda a quello creato.

```
kubectl create -f sample-input/pvc-basic-csi.yaml
kubectl get pvc --watch
NAME STATUS VOLUME CAPACITY
ACCESS MODES STORAGECLASS AGE
basic Pending
basic 1s
basic Pending pvc-3acb0d1c-b1ae-11e9-8d9f-5254004dfdb7 0
basic 5s
basic Bound pvc-3acb0d1c-b1ae-11e9-8d9f-5254004dfdb7 1Gi
RWO basic 7s
```
## **Fase 4: Montare i volumi in un pod**

Ora montiamo il volume. Lanceremo un pod nginx che monta il PV sotto /usr/share/nginx/html.

```
cat << EOF > task-pv-pod.yaml
kind: Pod
apiVersion: v1
metadata:
    name: task-pv-pod
spec:
    volumes:
      - name: task-pv-storage
        persistentVolumeClaim:
         claimName: basic
    containers:
      - name: task-pv-container
        image: nginx
        ports:
          - containerPort: 80
            name: "http-server"
        volumeMounts:
           - mountPath: "/usr/share/nginx/html"
             name: task-pv-storage
EOF
kubectl create -f task-pv-pod.yaml
```

```
# Wait for the pod to start
kubectl get pod --watch
# Verify that the volume is mounted on /usr/share/nginx/html
kubectl exec -it task-pv-pod -- df -h /usr/share/nginx/html
# Delete the pod
kubectl delete pod task-pv-pod
```
A questo punto, il pod (applicazione) non esiste più, ma il volume è ancora presente. Se lo si desidera, è possibile utilizzarlo da un altro pod.

Per eliminare il volume, eliminare la richiesta di rimborso:

kubectl delete pvc basic

È ora possibile eseguire attività aggiuntive, come ad esempio:

- ["Configurare backend aggiuntivi."](https://docs.netapp.com/it-it/trident-2110/trident-use/backends.html)
- ["Creare ulteriori classi di storage."](https://docs.netapp.com/it-it/trident-2110/trident-use/manage-stor-class.html)

#### **Informazioni sul copyright**

Copyright © 2024 NetApp, Inc. Tutti i diritti riservati. Stampato negli Stati Uniti d'America. Nessuna porzione di questo documento soggetta a copyright può essere riprodotta in qualsiasi formato o mezzo (grafico, elettronico o meccanico, inclusi fotocopie, registrazione, nastri o storage in un sistema elettronico) senza previo consenso scritto da parte del detentore del copyright.

Il software derivato dal materiale sottoposto a copyright di NetApp è soggetto alla seguente licenza e dichiarazione di non responsabilità:

IL PRESENTE SOFTWARE VIENE FORNITO DA NETAPP "COSÌ COM'È" E SENZA QUALSIVOGLIA TIPO DI GARANZIA IMPLICITA O ESPRESSA FRA CUI, A TITOLO ESEMPLIFICATIVO E NON ESAUSTIVO, GARANZIE IMPLICITE DI COMMERCIABILITÀ E IDONEITÀ PER UNO SCOPO SPECIFICO, CHE VENGONO DECLINATE DAL PRESENTE DOCUMENTO. NETAPP NON VERRÀ CONSIDERATA RESPONSABILE IN ALCUN CASO PER QUALSIVOGLIA DANNO DIRETTO, INDIRETTO, ACCIDENTALE, SPECIALE, ESEMPLARE E CONSEQUENZIALE (COMPRESI, A TITOLO ESEMPLIFICATIVO E NON ESAUSTIVO, PROCUREMENT O SOSTITUZIONE DI MERCI O SERVIZI, IMPOSSIBILITÀ DI UTILIZZO O PERDITA DI DATI O PROFITTI OPPURE INTERRUZIONE DELL'ATTIVITÀ AZIENDALE) CAUSATO IN QUALSIVOGLIA MODO O IN RELAZIONE A QUALUNQUE TEORIA DI RESPONSABILITÀ, SIA ESSA CONTRATTUALE, RIGOROSA O DOVUTA A INSOLVENZA (COMPRESA LA NEGLIGENZA O ALTRO) INSORTA IN QUALSIASI MODO ATTRAVERSO L'UTILIZZO DEL PRESENTE SOFTWARE ANCHE IN PRESENZA DI UN PREAVVISO CIRCA L'EVENTUALITÀ DI QUESTO TIPO DI DANNI.

NetApp si riserva il diritto di modificare in qualsiasi momento qualunque prodotto descritto nel presente documento senza fornire alcun preavviso. NetApp non si assume alcuna responsabilità circa l'utilizzo dei prodotti o materiali descritti nel presente documento, con l'eccezione di quanto concordato espressamente e per iscritto da NetApp. L'utilizzo o l'acquisto del presente prodotto non comporta il rilascio di una licenza nell'ambito di un qualche diritto di brevetto, marchio commerciale o altro diritto di proprietà intellettuale di NetApp.

Il prodotto descritto in questa guida può essere protetto da uno o più brevetti degli Stati Uniti, esteri o in attesa di approvazione.

LEGENDA PER I DIRITTI SOTTOPOSTI A LIMITAZIONE: l'utilizzo, la duplicazione o la divulgazione da parte degli enti governativi sono soggetti alle limitazioni indicate nel sottoparagrafo (b)(3) della clausola Rights in Technical Data and Computer Software del DFARS 252.227-7013 (FEB 2014) e FAR 52.227-19 (DIC 2007).

I dati contenuti nel presente documento riguardano un articolo commerciale (secondo la definizione data in FAR 2.101) e sono di proprietà di NetApp, Inc. Tutti i dati tecnici e il software NetApp forniti secondo i termini del presente Contratto sono articoli aventi natura commerciale, sviluppati con finanziamenti esclusivamente privati. Il governo statunitense ha una licenza irrevocabile limitata, non esclusiva, non trasferibile, non cedibile, mondiale, per l'utilizzo dei Dati esclusivamente in connessione con e a supporto di un contratto governativo statunitense in base al quale i Dati sono distribuiti. Con la sola esclusione di quanto indicato nel presente documento, i Dati non possono essere utilizzati, divulgati, riprodotti, modificati, visualizzati o mostrati senza la previa approvazione scritta di NetApp, Inc. I diritti di licenza del governo degli Stati Uniti per il Dipartimento della Difesa sono limitati ai diritti identificati nella clausola DFARS 252.227-7015(b) (FEB 2014).

#### **Informazioni sul marchio commerciale**

NETAPP, il logo NETAPP e i marchi elencati alla pagina<http://www.netapp.com/TM> sono marchi di NetApp, Inc. Gli altri nomi di aziende e prodotti potrebbero essere marchi dei rispettivi proprietari.